### **ShowMem**

Thomas Richter

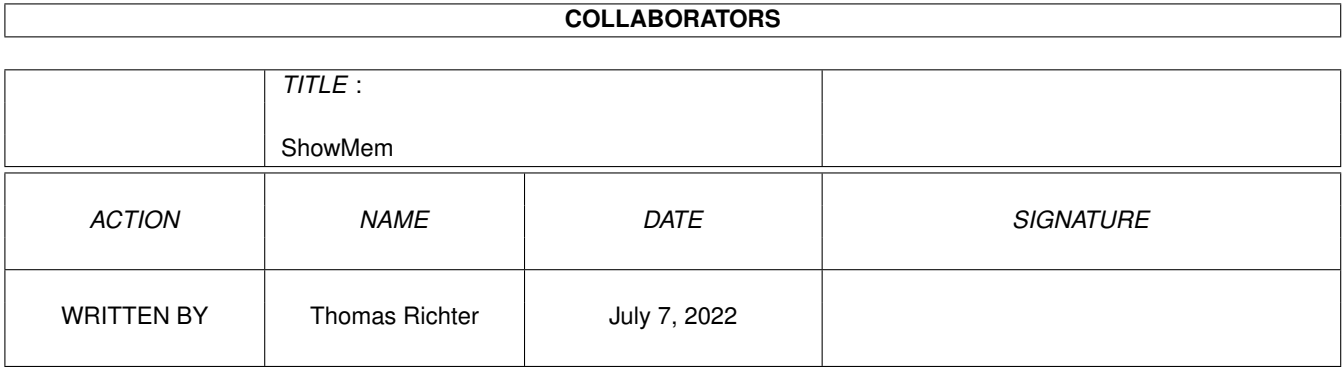

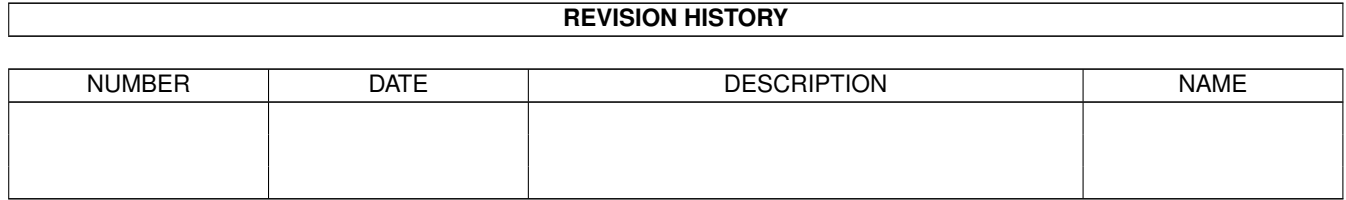

# **Contents**

#### [1](#page-3-0) ShowMem 1 1

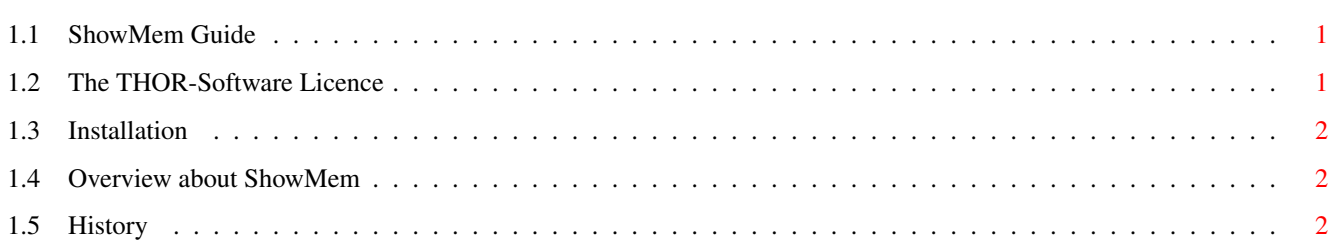

### <span id="page-3-0"></span>**Chapter 1**

## **ShowMem**

### <span id="page-3-1"></span>**1.1 ShowMem Guide**

ShowMem Guide Guide Version 1.03 ShowMem Version 2.03 Table of Contents I. [The Licence](#page-3-3) Read This First! II. [What is it: Overview](#page-4-3) What it does... III. [Installation](#page-4-4) How to install ShowMem. IV. [History](#page-4-5) What happened before. © THOR-Software Thomas Richter Rühmkorffstraße 10A 12209 Berlin Germany EMail: thor@einstein.math.tu-berlin.de WWW: http://www.math.tu-berlin.de/~thor/thor/index.html

ShowMem is FREEWARE and copyrighted © 1993-1998 by Thomas Richter. No commercial use without perimission of the author. Read the [licence](#page-3-3) !

#### <span id="page-3-2"></span>**1.2 The THOR-Software Licence**

<span id="page-3-3"></span>The THOR-Software Licence

This License applies to the computer programs known as "ShowMem". The "Program", below, refers to such program.

The programs and files in this distribution are freely distributable under the restrictions stated below, but are also Copyright (c) Thomas Richter.

Distribution of the Program by a commercial organization without written permission from the author to any third party is prohibited if any payment is made in connection with such distribution, whether directly (as in payment for a copy of the Program) or indirectly (as in payment for some service related to the Program, or payment for some product or service that includes a copy of the Program "without charge"; these are only examples, and not an exhaustive enumeration of prohibited activities). However, the following methods of distribution involving payment shall not in and of themselves be a violation of this restriction:

(i) Posting the Program on a public access information storage and retrieval service for which a fee is received for retrieving information (such as an on-line service), provided that the fee is not content-dependent (i.e., the fee would be the same for retrieving the same volume of information consisting of random data).

(ii) Distributing the Program on a CD-ROM, provided that the files containing the Program are reproduced entirely and verbatim on such CD-ROM, and provided further that all information on such CD-ROM be redistributable for non-commercial purposes without charge.

Everything in this distribution must be kept together, in original and unmodified form.

Limitations.

THE PROGRAM IS PROVIDED TO YOU "AS IS," WITHOUT WARRANTY. THERE IS NO WARRANTY FOR THE PRO-GRAM, EITHER EXPRESSED OR IMPLIED, INCLUDING, BUT NOT LIMITED TO, THE IMPLIED WARRANTIES OF MERCHANTABILITY AND FITNESS FOR A PARTICULAR PURPOSE AND NONINFRINGEMENT OF THIRD PARTY RIGHTS. THE ENTIRE RISK AS TO THE QUALITY AND PERFORMANCE OF THE PROGRAM IS WITH YOU. SHOULD THE PROGRAM PROVE DEFECTIVE, YOU ASSUME THE COST OF ALL NECESSARY SERVICING, REPAIR OR COR-RECTION.

IF YOU DO NOT ACCEPT THIS LICENCE, YOU MUST DELETE ALL FILES CONTAINED IN THIS ARCHIVE.

#### <span id="page-4-0"></span>**1.3 Installation**

<span id="page-4-4"></span>The "Installation" of ShowMem is in fact very easy:

-> Just copy it whereever you want it.

#### <span id="page-4-1"></span>**1.4 Overview about ShowMem**

<span id="page-4-3"></span>ShowMem is a tiny tool that shows the memory layout, i.e. shows which chunks of memory are used and which are free.

Once you have [installed](#page-4-4) ShowMem, double clicking on its icon opens the memory layout window. The window itself is split into several (usually two) vertical regions, one for each type of memory available. The start address of each memory node is printed on top of it.

Below the number, the available memory chunks of this node are displayed. A (usually) white part of the window indicates a used part of the memory, a colored part encodes a free (still available) part of memory. The color used indicates the type of memory (the colors printed here are due to the CBM standard colorset of the workbench 2.0 or newer):

White: Used memory

Blue: Fast Mem

Black: Chip Mem

Grey: Unknown memory.

You may also have a look at the picture.

#### <span id="page-4-2"></span>**1.5 History**

<span id="page-4-5"></span>Version 2.00: First public AmiNet release.

Version 2.01: Added the tooltypes LEFTEDGE,TOPEDGE,WIDTH,HEIGHT for free configuration of the window and its position.

Version 2.02: The 2.01 passed illegal parameters to the gfx.library RectFill() vector. Fixed.

Version 2.03: Due to a forgotten flag, the AUTOADJUST feature of the window did not work. Passing too large parameters to width and height is now respected. Included again the picture.